## 輸入信用状開設訂正・取消依頼書(グローバル WEB 用)

## 株式会社 北海道銀行 あて

本依頼書はグローバルWEB「その他取引」→ 「各種手続き依頼」により PDFに変換のうえ 送信してください。 15:00までに受信したも のは当日処理いたします。またお急ぎの場 合、北海道銀行国際部(☎ 011-233-1198、 銀行営業日 9:00~17:00)までお電話のうえ 送信願います。

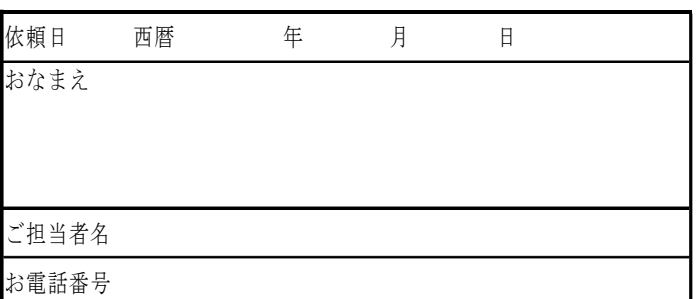

## ※対外発電後の訂正・取消はできません

私が「道銀グローバル WEB」により送信したデータについて、下記の通り処理を依頼します。本件に 関して私が一切の責任を負い、貴行に迷惑、損害をかけません。 記

1. 依頼情報

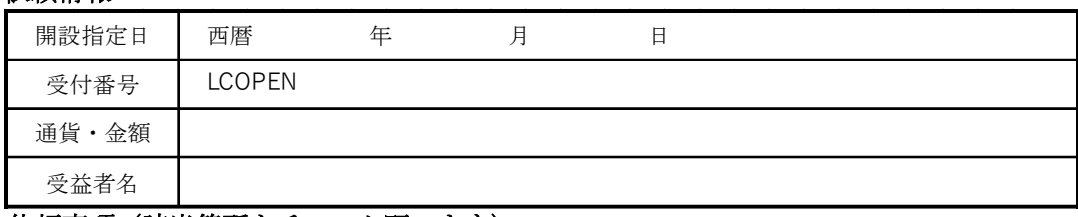

## 2. 依頼事項(該当箇所をチェック願います)

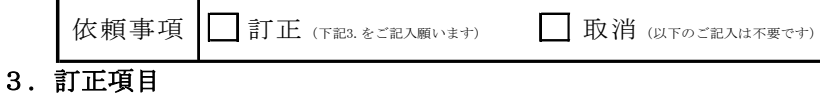

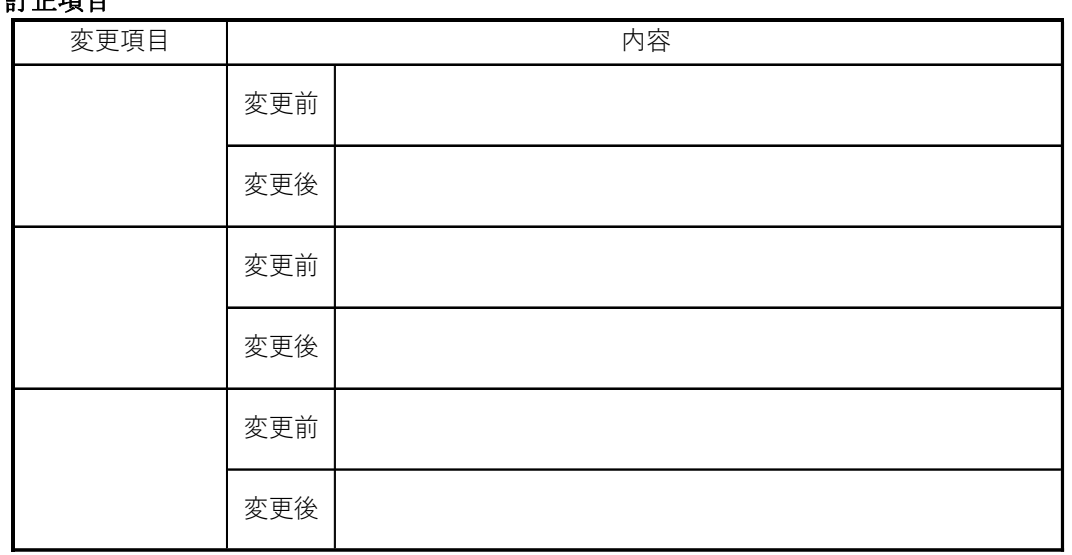

〈銀行使用欄〉

![](_page_0_Picture_139.jpeg)